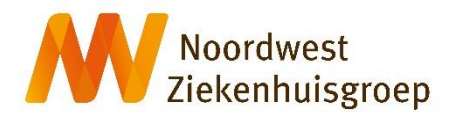

# **INLOGGEN IN ZORGVERLENERSPORTAAL NOORDWEST ZIEKENHUISGROEP VOOR HUISARTS EN HUISARTSENPOST**

U wilt gebruikmaken van het zorgverlenersportaal van Noordwest om een patiëntendossier van een Noordwest patiënt te raadplegen.

Alvorens u gaat inloggen is het van belang dat uw gegevens zijn geregistreerd in het EPD van Noordwest. Dit betreffen de volgende gegevens:

- Achternaam en voorletters
- Uzi-nummer

Deze gegevens zijn door HKN en HONK aangeleverd bij Noordwest.

# **ZorgID**

ZorgID is de nieuwe inlogmethode voor het zorgverlenersportaal van Noordwest. Deze vernieuwing is nodig om het portaal technisch up-to-date te houden. Ook is het met ZorgID mogelijk om browseronafhankelijk in te loggen vanaf zowel een Windows-computer als MacOS-computer.

## **Installatie ZorgID**

Om gebruik te maken van ZorgID vragen wij u vriendelijk om ZorgID te installeren op uw computer.

### Windows

- 1. Download de ZorgID client applicatie voor Windows via deze website: <https://www.vzvz.nl/zorg-id>
- 2. In de downloadmap op uw computer staat het ZorgID installatiepakket. Klik dit aan en volg de stappen in de installatie wizard. Na doorlopen wizard staat ZorgID op uw computer. Zodra u de website van het zorgverlenersportaal bezoekt, wordt ZorgID automatisch geactiveerd t.b.v. het inloggen. Voor uitgebreide instructie treft u op<https://www.vzvz.nl/zorg-id> een ZorgID gebruikershandleiding voor Windows.

#### MacOS

- 1. Download de ZorgID client applicatie voor MacOS via deze website: <https://www.vzvz.nl/zorg-id>
- 2. In de downloadmap op uw computer staat het ZorgID installatiepakket. Sleep het installatiepakket naar Applications. De installatie zal worden uitgevoerd en ZorgID staat op uw computer. Zodra u de website van het zorgverlenersportaal bezoekt, wordt ZorgID automatisch geactiveerd t.b.v. het inloggen.

Voor uitgebreide instructie treft u op<https://www.vzvz.nl/zorg-id> een ZorgID gebruikershandleiding voor MacOS.

### **Inloggen**

Na installatie van ZorgID op uw computer, volgt u deze stappen om in te loggen in

het zorgverlenersportaal van Noordwest:

- 1. U maakt gebruik van een computer waarop een uzi-paslezer is aangesloten.
- 2. U plaatst uw uzi-pas in de uzi-paslezer.
- 3. U gaat naar de volgende website: [https://zorgverlener-huisarts.nwz.nl](https://zorgverlener-hap.nwz.nl/) of [https://zorgverlener-hap.nwz.nl](https://zorgverlener-hap.nwz.nl/)
- 4. Kies om in te loggen met ZorgID. Noordwest biedt tot 1 mei 2021 de keuze tussen UZI en ZorgID. Na deze datum is alleen inloggen met ZorgID mogelijk.

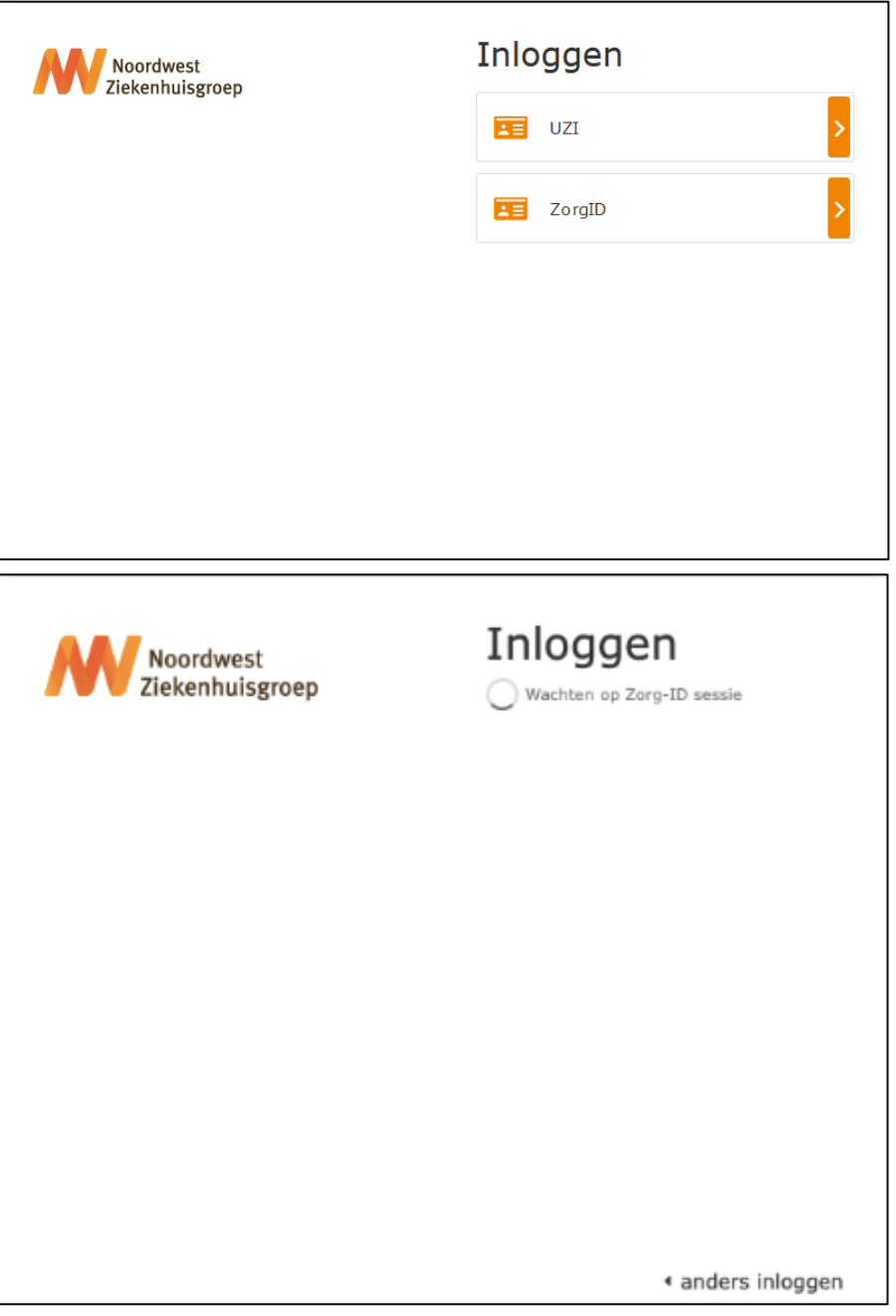

5. U ziet het volgende inlogscherm. Bij Beveiligingscode vult u uw UZI-pincode in. Klik op OK.

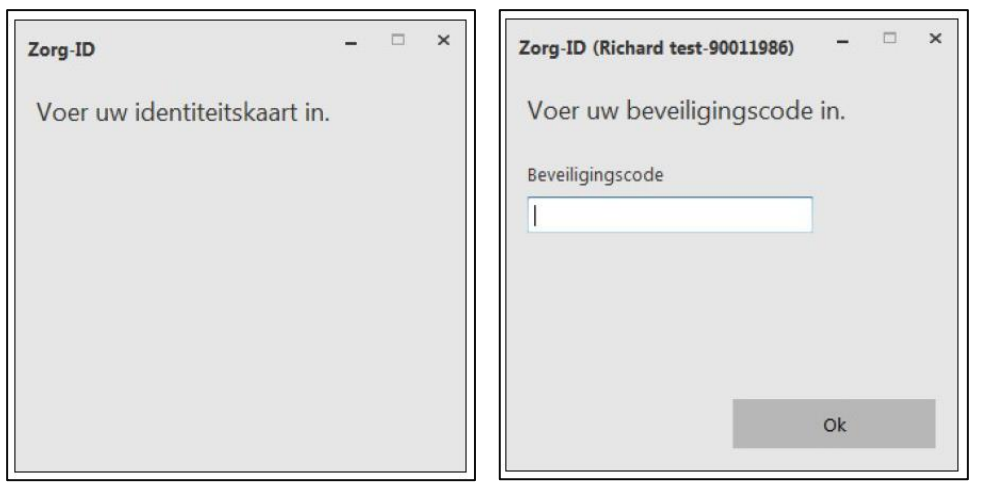

6. U zoekt een patiënt op en selecteert de juiste patiënt.

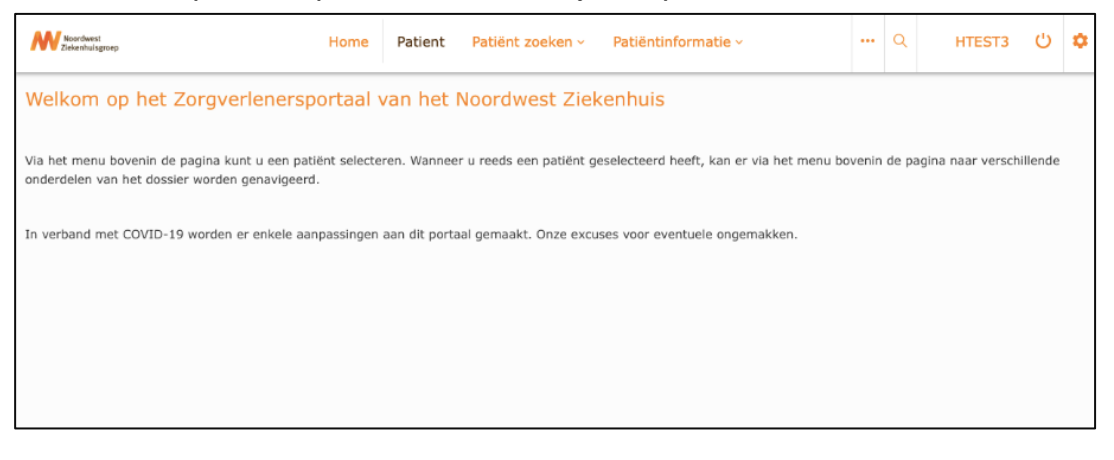

- 7. U krijgt een scherm te zien waar u de reden tot inzage dient in te vullen. Dit is een verplicht veld.
- 8. U krijgt de patiëntgegevens te zien.